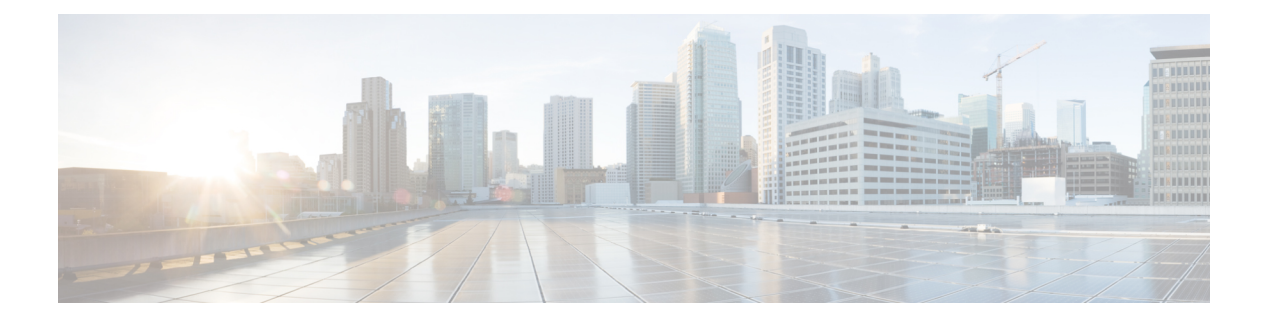

# **V Commands**

- [virtual](#page-1-0) ip, page 2
- [virtual](#page-4-0) ipv6, page 5
- vrf, [page](#page-7-0) 8

 $\Gamma$ 

ı

## <span id="page-1-0"></span>**virtual ip**

To configure the virtual IPv4 address of an Intelligent Traffic Director (ITD) service, use the virtual ip command. To remove the virtual IPv4 address, use the no form of this command.

**virtual ip** *ipv4-address ipv4-network-mask* [**tcp**| **udp** {*port-number***| any**}] [**advertise** {**enable| disable**}] **no virtual ip** *ipv4-address ipv4-network-mask* [**tcp**| **udp** {*port-number***| any**}] [**advertise** {**enable| disable**}]

#### **Syntax Description**

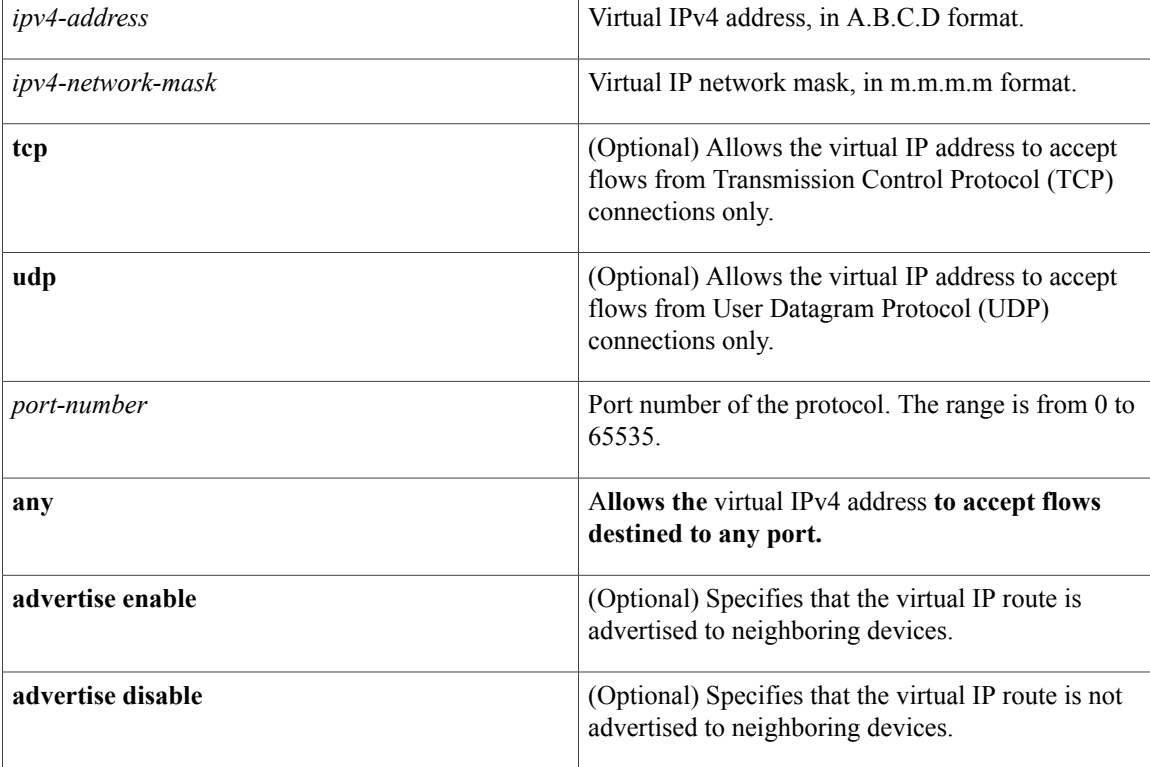

#### **Command Default** None.

### **Command Modes** ITD configuration (config-itd) network-adminvdc-admin

#### *Command History*

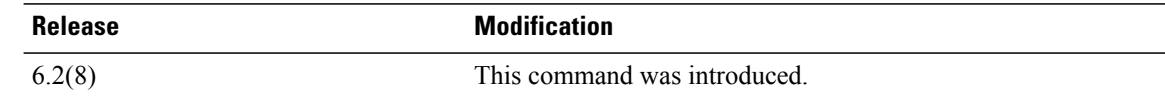

**Usage Guidelines** You must ensure that ITD is enabled before you enter this command. You can enter the **feature itd** global configuration mode command to enable ITD.

> A virtual IP address (VIP) is an IP address assigned to multiple servers that are part of a device group, rather than being assigned to a specific single server or network interface card. Incoming data packets that are sent to the VIP address, are routed to actual servers from the Cisco Nexus 7000 Series device. Single or multiple VIPs can be configured as part of an ITD service. You can also specify a wildcard mask for a VIP address.

**Note** The VIP has to be in a different subnet than the server IP.

The **virtual ip** *ip-address ip-network-mask* **advertise enable** command creates a route on the device that is advertised to neighboring routers. Those routers forward packets that are destined to the VIP to the ingress interface on the Cisco Nexus 7000 Series device.

In some instances, it is not feasible to configure all the VIP TCP or UDP port numbers. You can use the **any** keyword to allow the VIP to accept flows destined to any port.

**Note**

Before modifying the service parameters or device-group parameters, you must enter the **shutdown** command. Once the required parameters are modified, you should enter the **no shutdown** command on the service.

This command requires the Enhanced Layer 2 Package license.

**Examples** These examples show how to configure a VIP:

```
switch(config)# feature itd
switch(config)# itd device-group dg
switch(config-device-group)# node ip 20.20.20.3
switch(config-device-group)# node ip 20.20.20.4
switch(config-device-group)# node ip 20.20.20.5
switch(config-device-group)# probe icmp
switch(config-device-group)# exit
switch(config)# itd test1
switch(config-itd)# device-group dg
switch(config-itd)# ingress interface Ethernet 4/1-10
switch(config-itd)# virtual ip 4.4.4.4 255.255.0.0 tcp any advertise enable
switch(config)# feature itd
switch(config)# itd device-group dg
switch(config-device-group)# node ip 1.1.1.1
switch(config-device-group)# node ip 1.1.1.2
switch(config-device-group)# node ip 1.1.1.3
switch(config-device-group)# node ip 1.1.1.4
switch(config-device-group)# exit
switch(config)# itd test2
switch(config-itd)# device-group dg
switch(config-itd)# virtual ip 11.22.33.44 255.255.255.255 tcp any
switch(config-itd)# virtual ip 11.22.33.55 255.255.0.0
switch(config-itd)# ingress interface Eth4/15
switch(config-itd)# no shutdown
```
I

### **Related Commands**

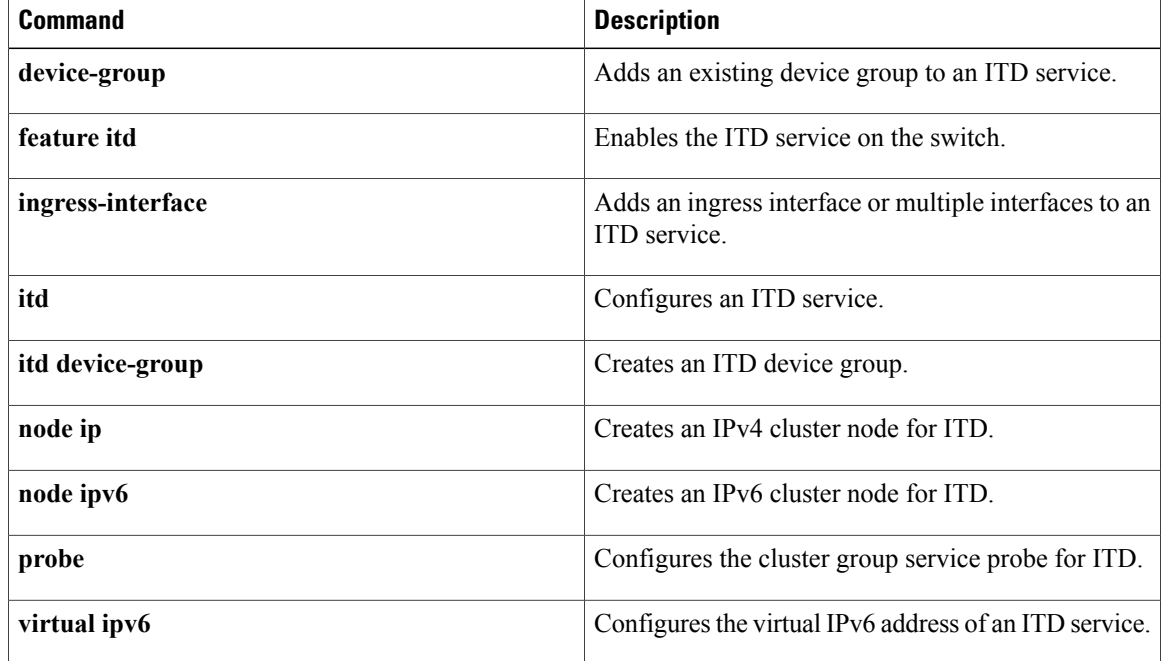

### <span id="page-4-0"></span>**virtual ipv6**

To configure the virtual IPv6 address of an Intelligent Traffic Director (ITD) service, use the virtual ipv6 command. To remove the virtual IPv6 address, use the no form of this command.

**virtual ipv6** *ipv6-address* {*ipv6-network-mask*| *ipv6-prefix/length*} [**ip**| **tcp** {*port-number***| any**}| **udp** {*port-number***| any**}] [**advertise** {**enable| disable**}]

**no virtual ipv6** *ipv6-address* {*ipv6-network-mask*| *ipv6-prefix/length*} [**ip**| **tcp** {*port-number***| any**}| **udp** {*port-number***| any**}] [**advertise** {**enable| disable**}]

### **Syntax Description**

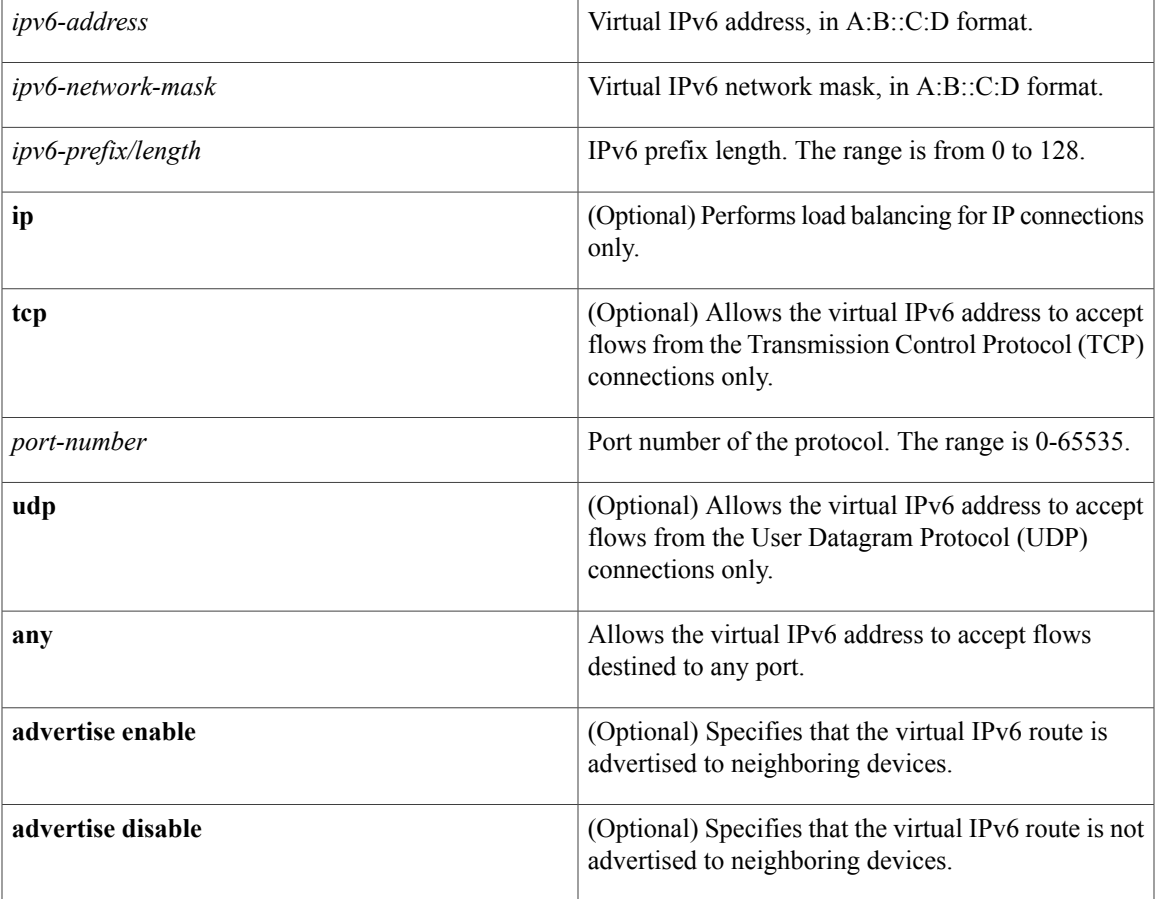

**Command Default** None.

Г

**Command Modes** ITD configuration (config-itd) network-adminvdc-admin

 $\mathbf I$ 

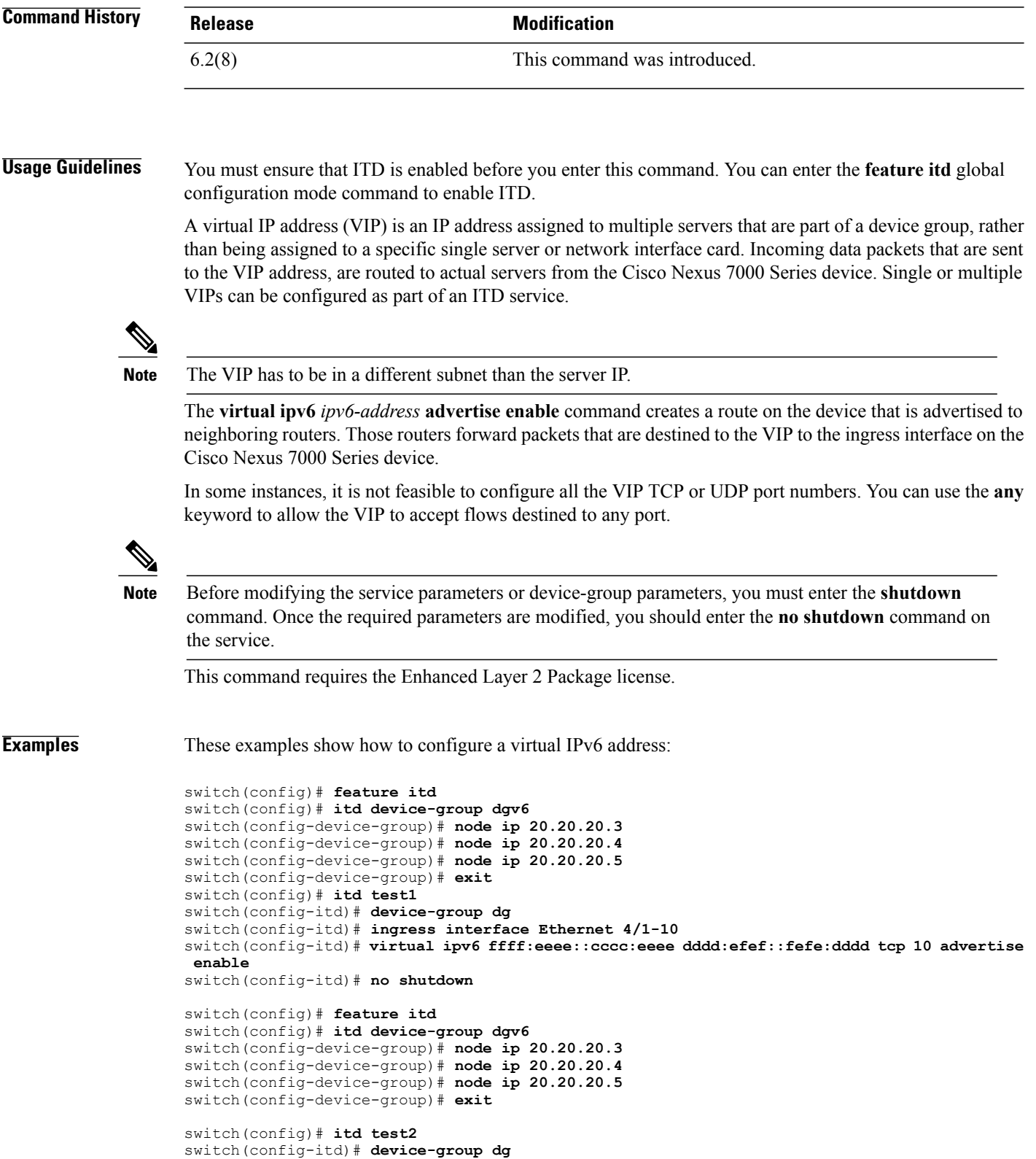

switch(config-itd)# **virtual ipv6 11:22::33/64 tcp any** switch(config-itd)# **virtual ipv6 11:22::44 ffff:ffff::ff tcp any** switch(config-itd)# **ingress interface Eth4/14** switch(config-itd)# **no shutdown**

#### **Related Commands**

 $\mathbf I$ 

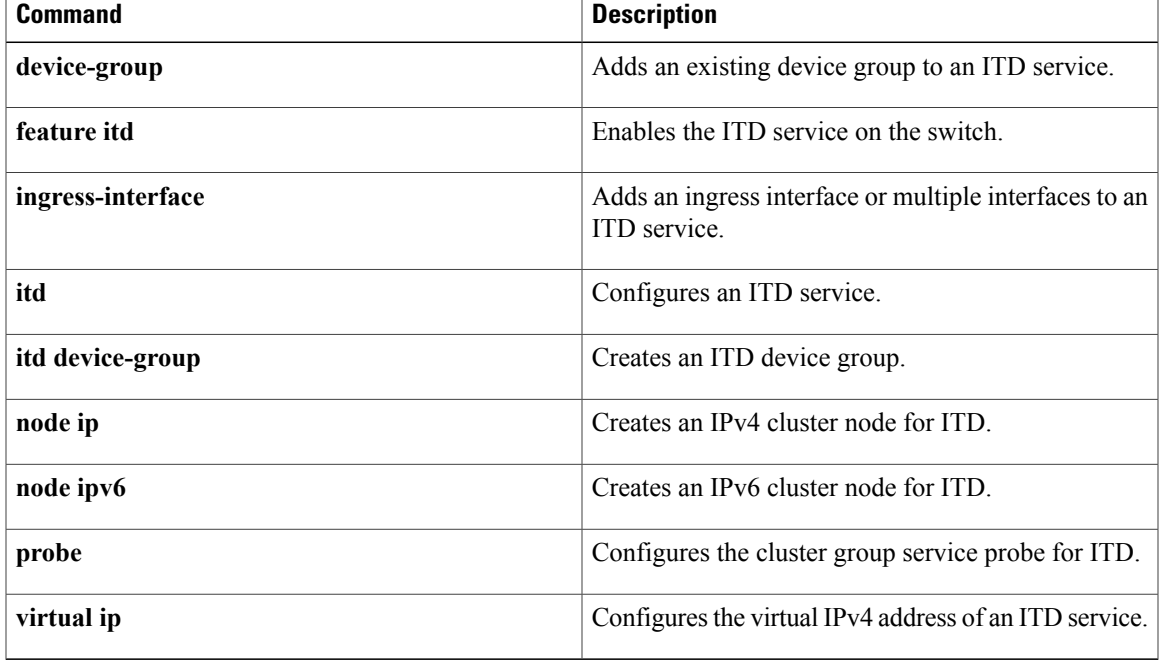

 $\mathbf I$ 

### <span id="page-7-0"></span>**vrf**

**vrf**

To specify a Virtual Routing and Forwarding (VRF) for an Intelligent Traffic Director (ITD) service, use the **vrf** command. To unspecify the VRF, use the **no** form of this command.

**vrf** *vrf-name*

**no vrf** *vrf-name*

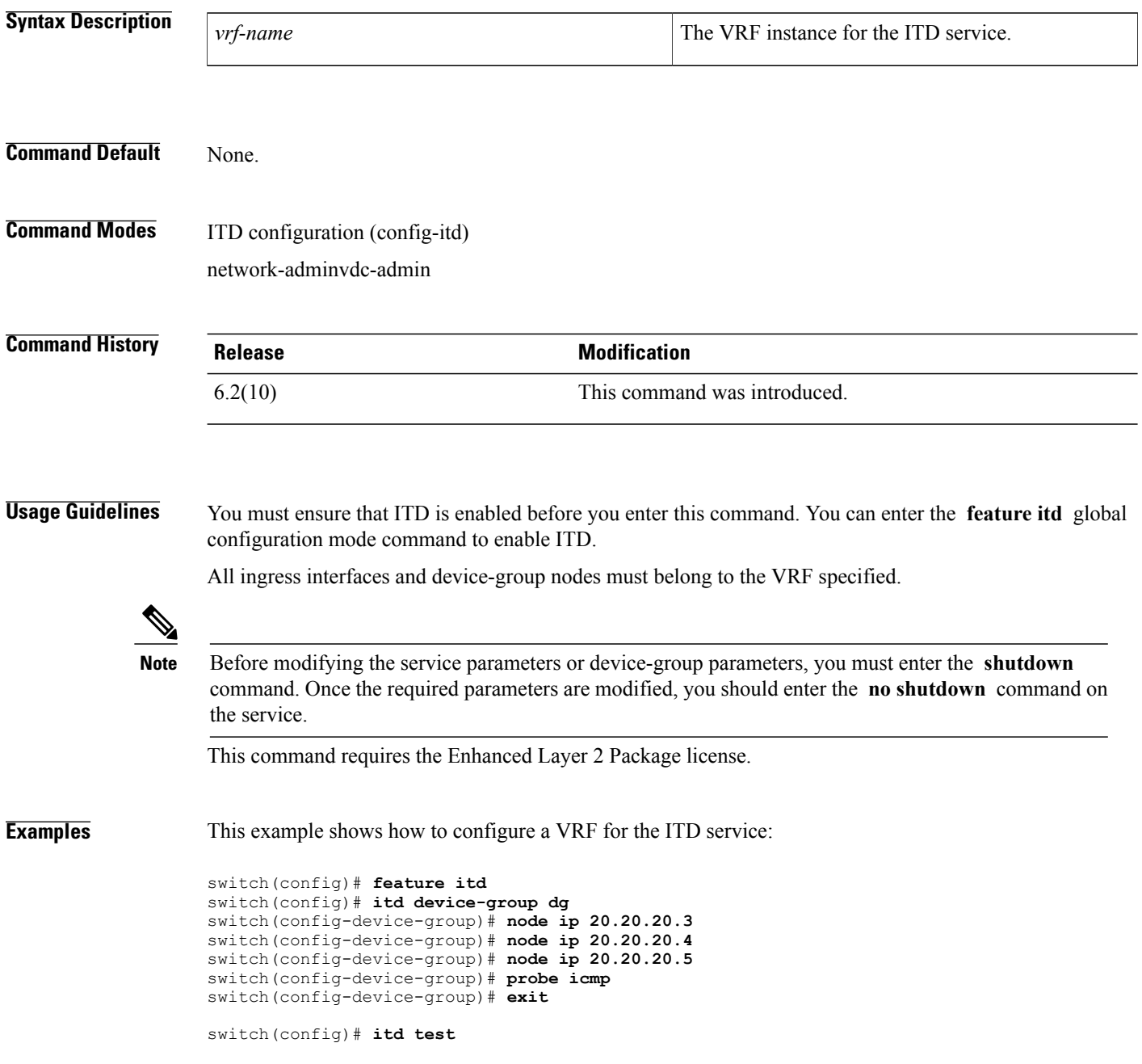

**vrf**

```
switch(config-itd)# device-group dg
switch(config-itd)# ingress interface Ethernet 4/1, Ethernet 4/2
switch(config-itd)# vrf RED
```
#### **Related Commands**

 $\mathbf{I}$ 

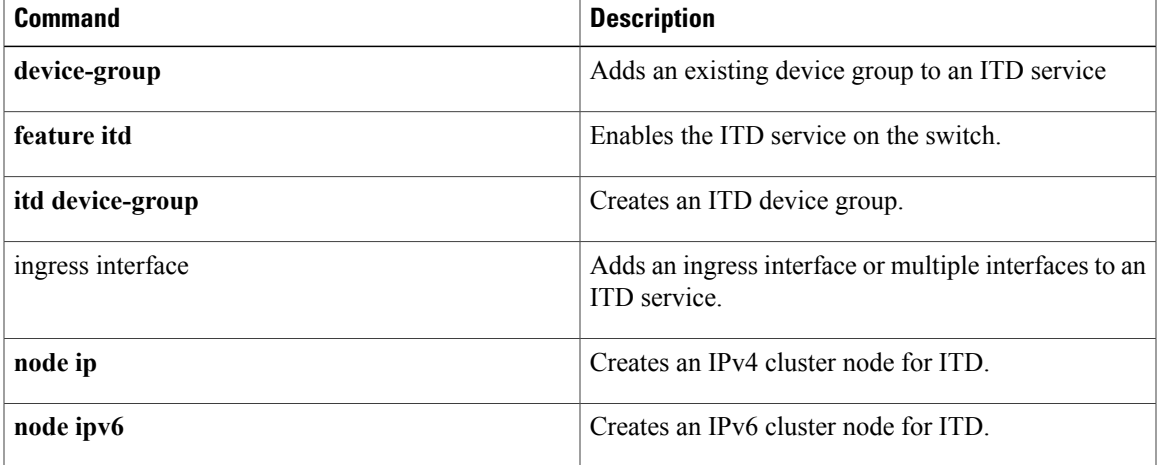

 $\overline{\phantom{a}}$ 

 $\mathbf I$ 

**vrf**